## **AGGIORNAMENTO POSIZIONE AGENTE**

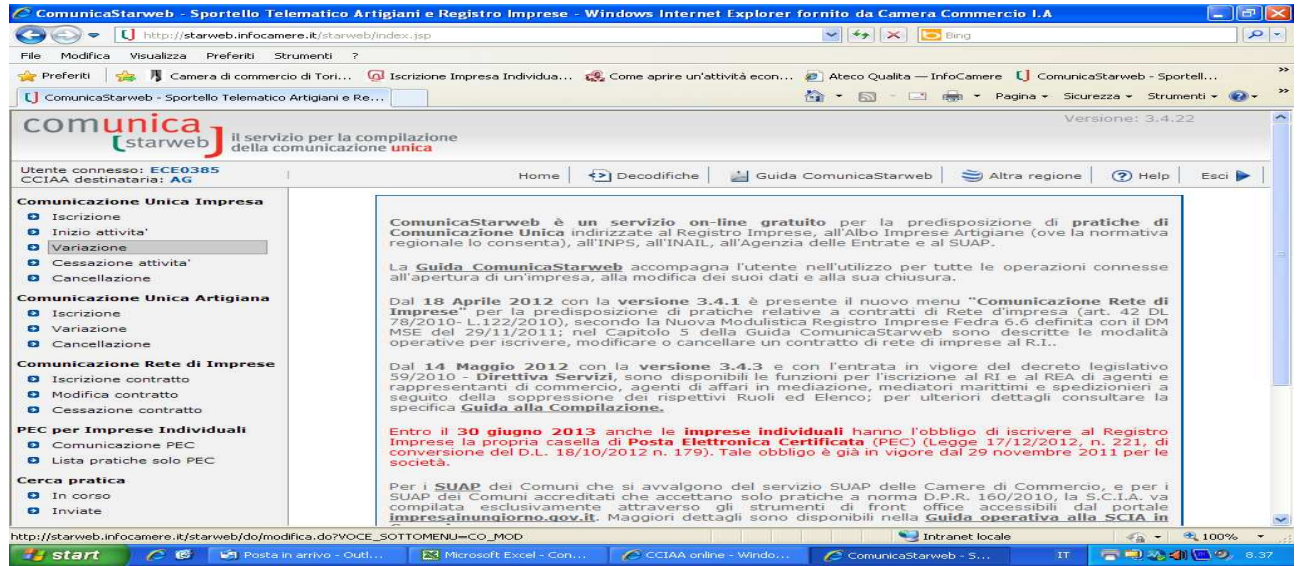

## In "Comunicazione Unica Impresa" fleggare su Variazione. Inserire il numero REA della ditta

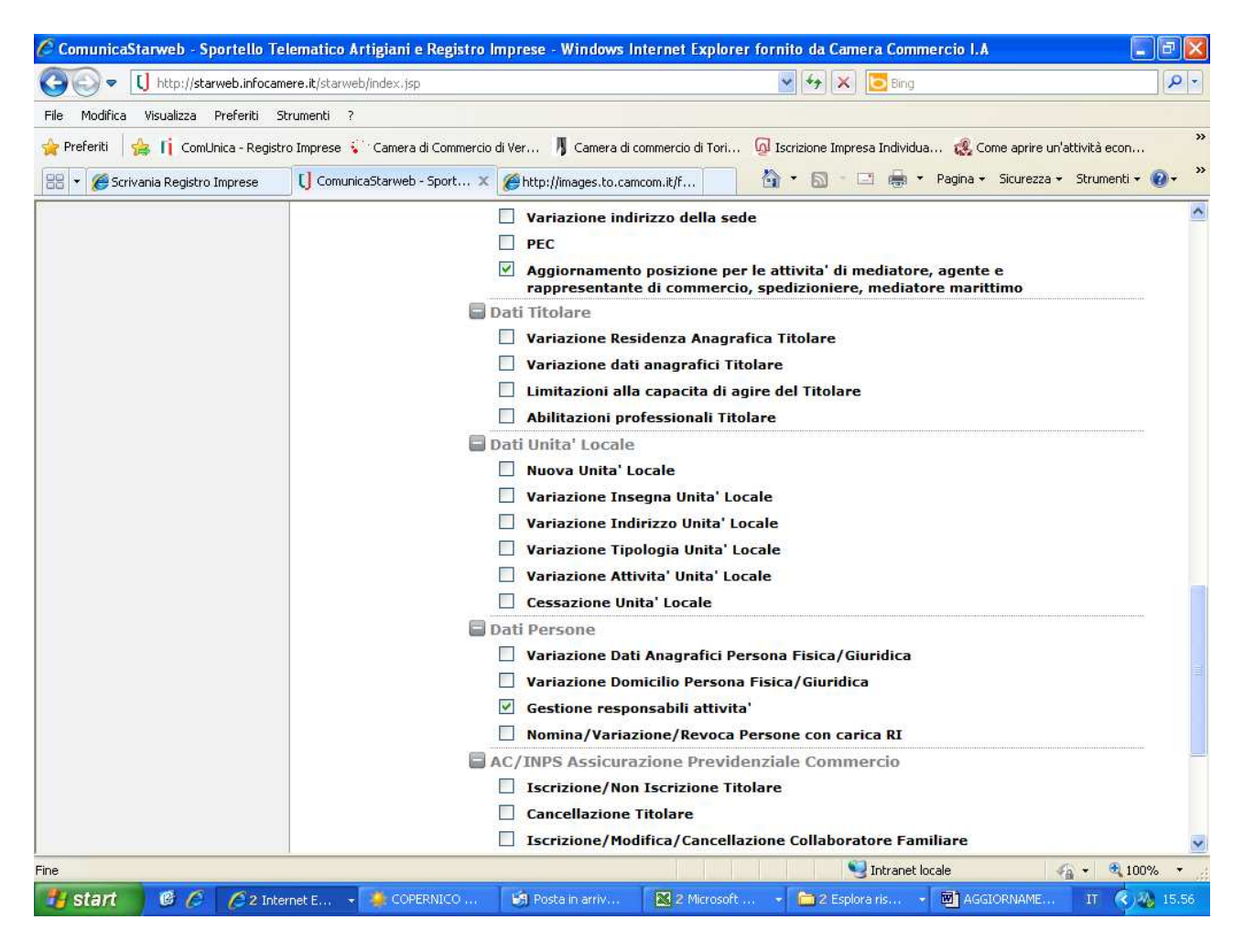

Fleggare su "Aggiornamento posizione per le attività di mediatore, agente e rappresentante di commercio, spedizioniere, mediatore marittimo" e "Gestione responsabili attività"

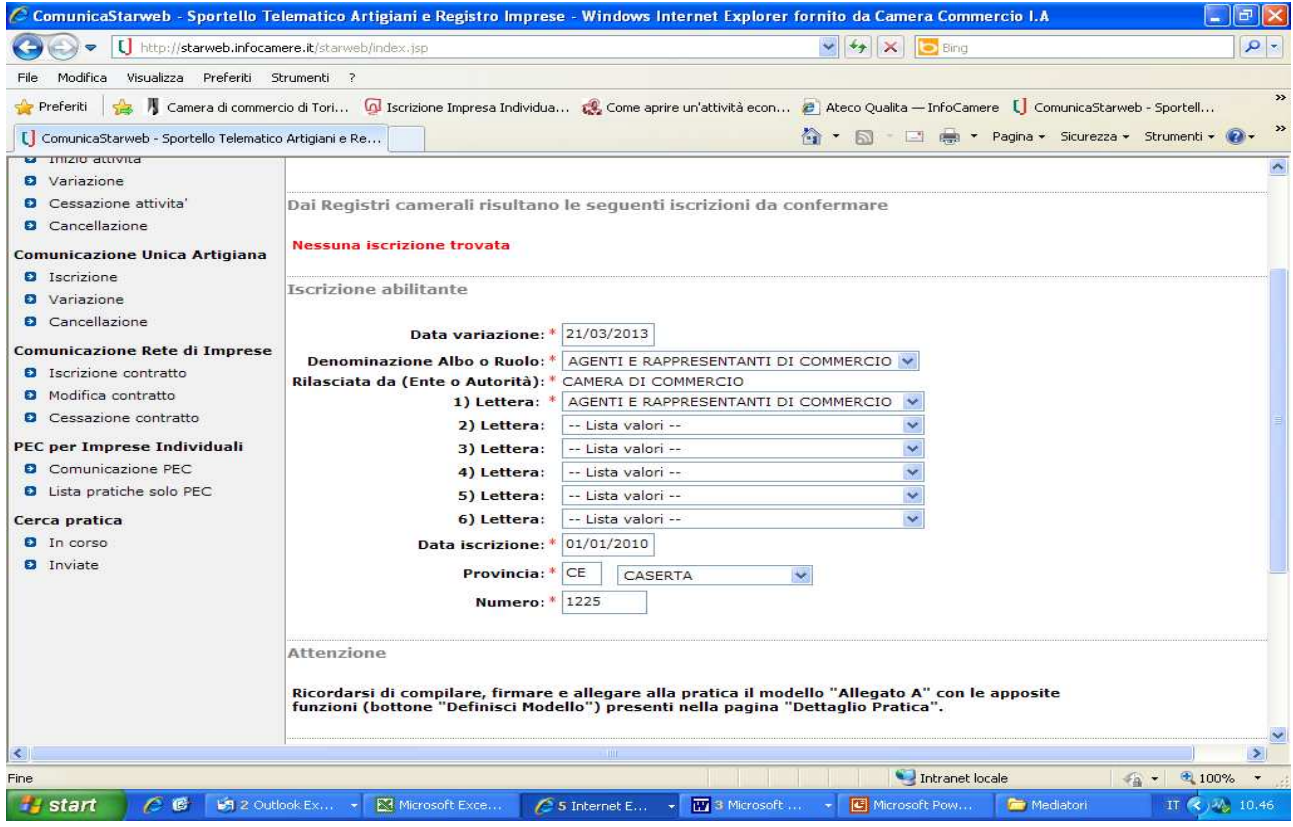

Compilare i riquadri obbligatori relativi all'ex-Ruolo.

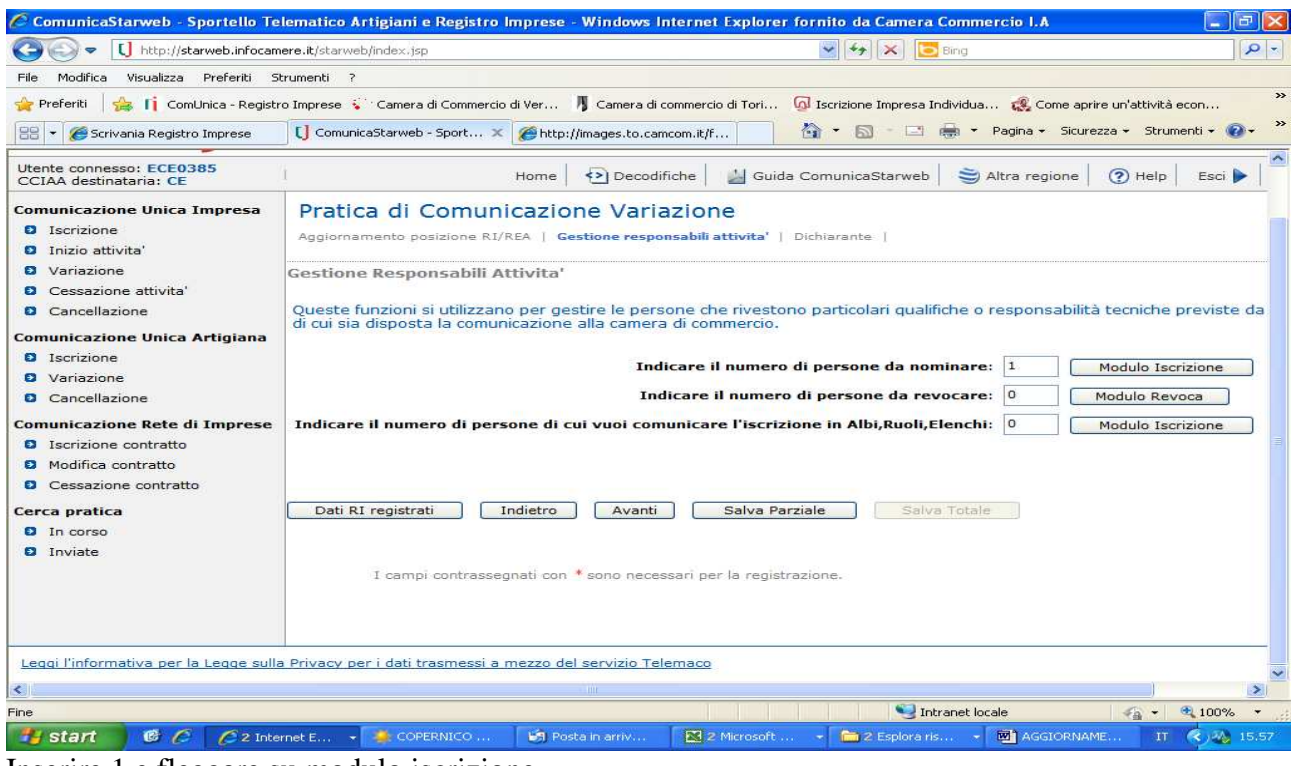

Inserire 1 e fleggare su modulo iscrizione.

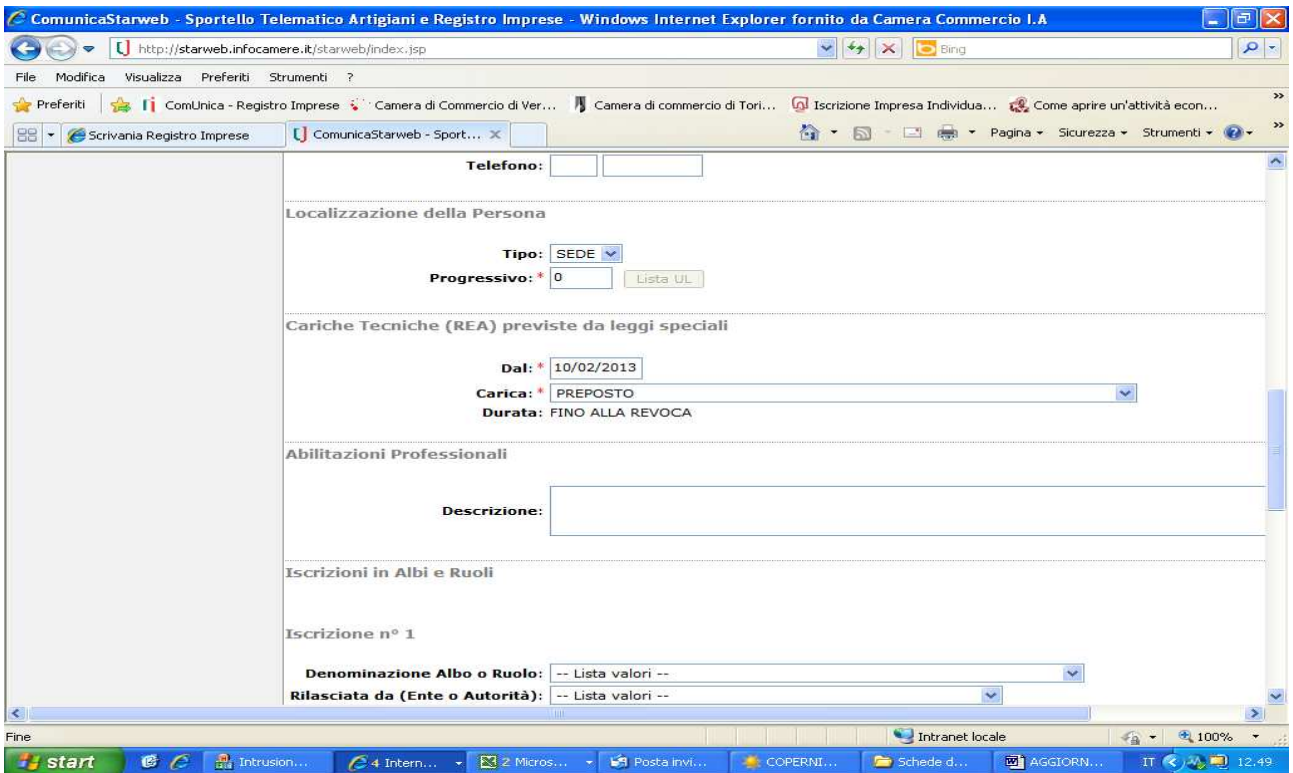

Richiamarsi i dati del titolare con "lista persone" e compilare il riquadro "Cariche". La data da inserire deve essere la data in cui si è iniziata l'attività di agente o rappresentante. Se il titolare ha un proprio numero di iscrizione al soppresso ruolo, compilare anche l'apposito riquadro. Fleggare su salva e chiudi.

Inserire i dati del dichiarante e provvedere al salvataggio della pratica

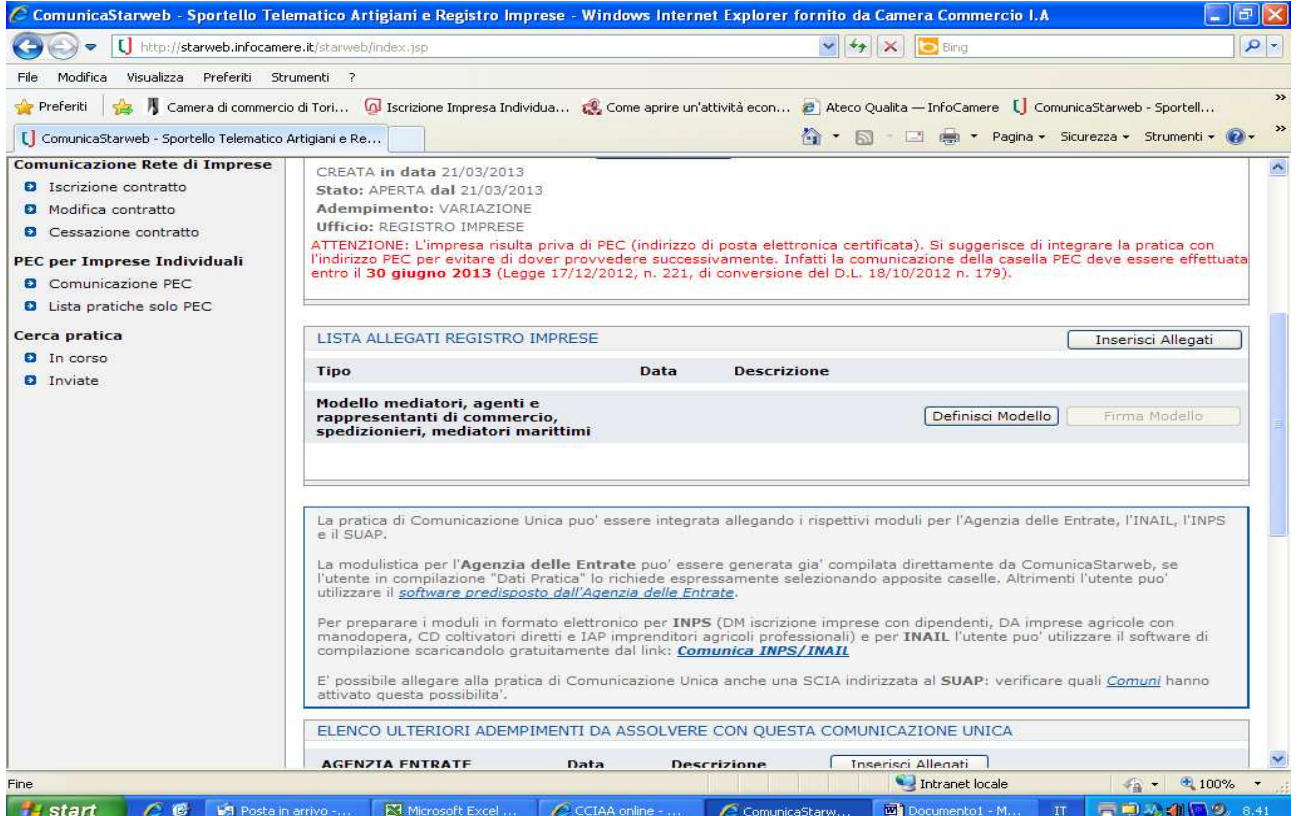

Fleggare su "Definisci modello"

|                                                                                                    | $\Box$<br>C ComunicaStarweb - Sportello Telematico Artigiani e Registro Imprese - Windows Internet Explorer fornito da Camera Commercio I.A                                                                                                    |
|----------------------------------------------------------------------------------------------------|----------------------------------------------------------------------------------------------------|
| [ http://starweb.infocamere.it/starweb/index.jsp                                                                                                    | $\alpha$<br><b>Bing</b><br>$+$ $\times$                                                                                                    |
| Modifica<br>Visualizza<br>Preferiti Strumenti ?<br>File                                                                                                    |                                                                                                    |
| <b>Preferiti</b>                                                                                                    | $\rightarrow$<br>/ Camera di commercio di Tori △ Iscrizione Impresa Individua 2 Come aprire un'attività econ ● Ateco Qualita - InfoCamere [ ComunicaStarweb - Sportell                                                                                   |
| [ ComunicaStarweb - Sportello Telematico Artigiani e Re                                                                                                    | $\rightarrow$<br>☆ → 同 · 回 删 → Pagina → Sicurezza → Strumenti → 2                                                                                                    |
| CCIAA destinataria: CE                                                                                                    | Guida ComunicaStarweb   J Altra regione<br>$(2)$ Help<br><>  Decodifiche<br>Home<br>Esci                                                                                                    |
| <b>Comunicazione Unica Impresa</b><br><b>D</b> Iscrizione<br>Inizio attivita'<br>Variazione<br>Cessazione attivita'<br><b>8</b> Cancellazione<br>Comunicazione Unica Artigiana<br><b>D</b> Iscrizione<br>Variazione<br>l∌i<br>Cancellazione<br>Ð<br><b>Comunicazione Rete di Imprese</b><br><b>Q</b> Iscrizione contratto<br>Modifica contratto<br>э<br>Cessazione contratto<br>PEC per Imprese Individuali | Gestione modelli attività soggette a verifica<br>Tipologia attività<br>Scegli il tipo di attività: * AGENTI E RAPPRESENTANTI DI COMMERCIO V<br>Compilazione Modello attività<br>In qualità di titolare/legale rappresentante/amministratore dell'impresa |
|                                                                                                    | <b>Codice Fiscale: *</b><br>Modello Attività<br>Lista Persone<br><b>Compilazione del:</b><br>Solo in caso di FIRMA GRAFICA è necessario allegare il Documento di Identità:<br>PRECEDENTE ISCRIZIONE<br><b>Requisito abilitativo:</b> *<br>$\checkmark$   |
| <b>Q</b> Comunicazione PEC<br><b>D</b> Lista pratiche solo PEC<br>Cerca pratica<br><b>D</b> In corso                                                                                                    | Compilazione Modello Intercalare Requisiti<br>Nr. di modelli da compilare:<br>$0 \vee$                                                                                                    |
| <b>D</b> Inviate                                                                                                    | Aggiunta di eventuali allegati in PDF/A<br>Nr. allegati $0 \vee$                                                                                                    |
| ×<br>Fine                                                                                                    | <b>IIII</b><br>Intranet locale<br>4100%<br>$+a -$                                                                                                    |
| $\mathcal{C}$ $\mathcal{C}$<br>$\Box$ 2 Outlook Ex<br>start                                                                                                    | <b>IV</b> 3 Microsoft<br><b>E3</b> Microsoft Exce<br>Microsoft Pow<br>Mediatori<br>S Internet E<br>IT<<br><b>A</b> 10.47                                                                                                    |

Compilare i riquadri obbligatori e fleggare su "Modello Attività".

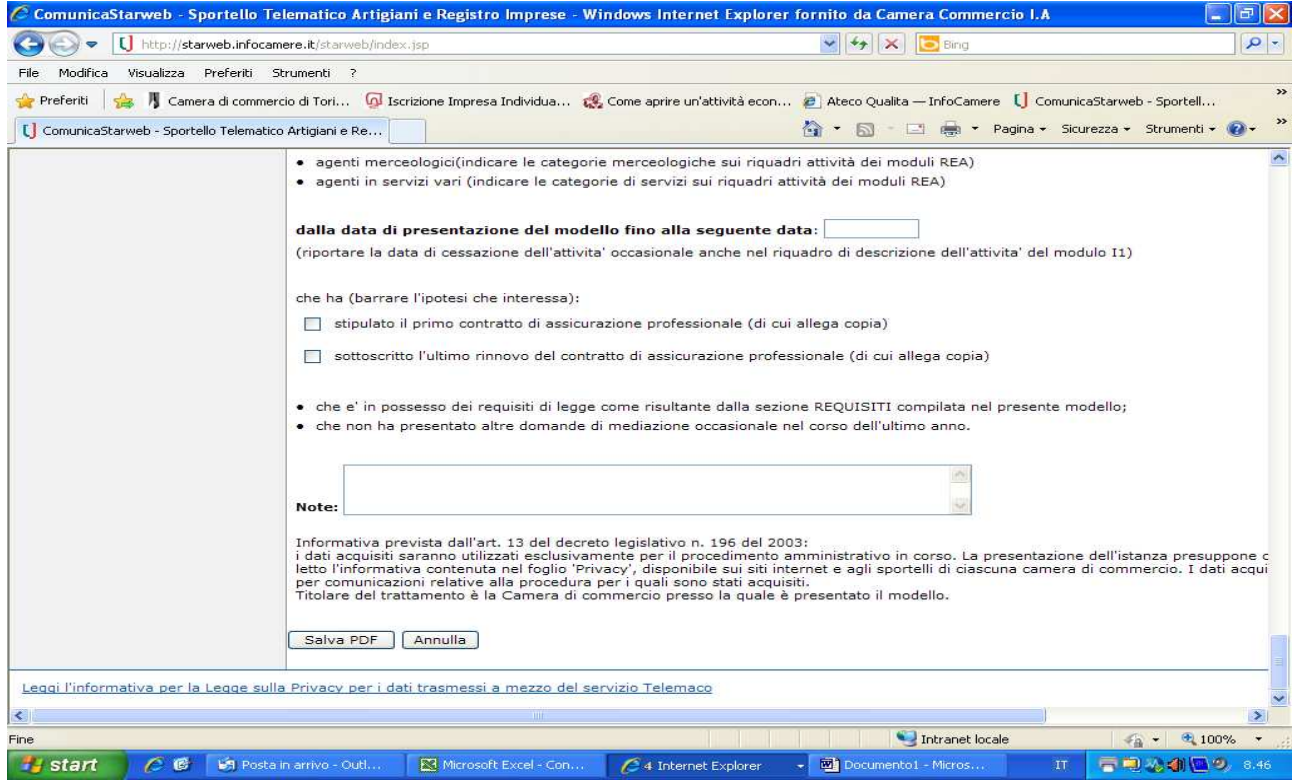

Compilare Sezione Anagrafica , Aggiornamento posizione Rea e procedere al salvataggio della pratica cliccando su "Salva PDF"

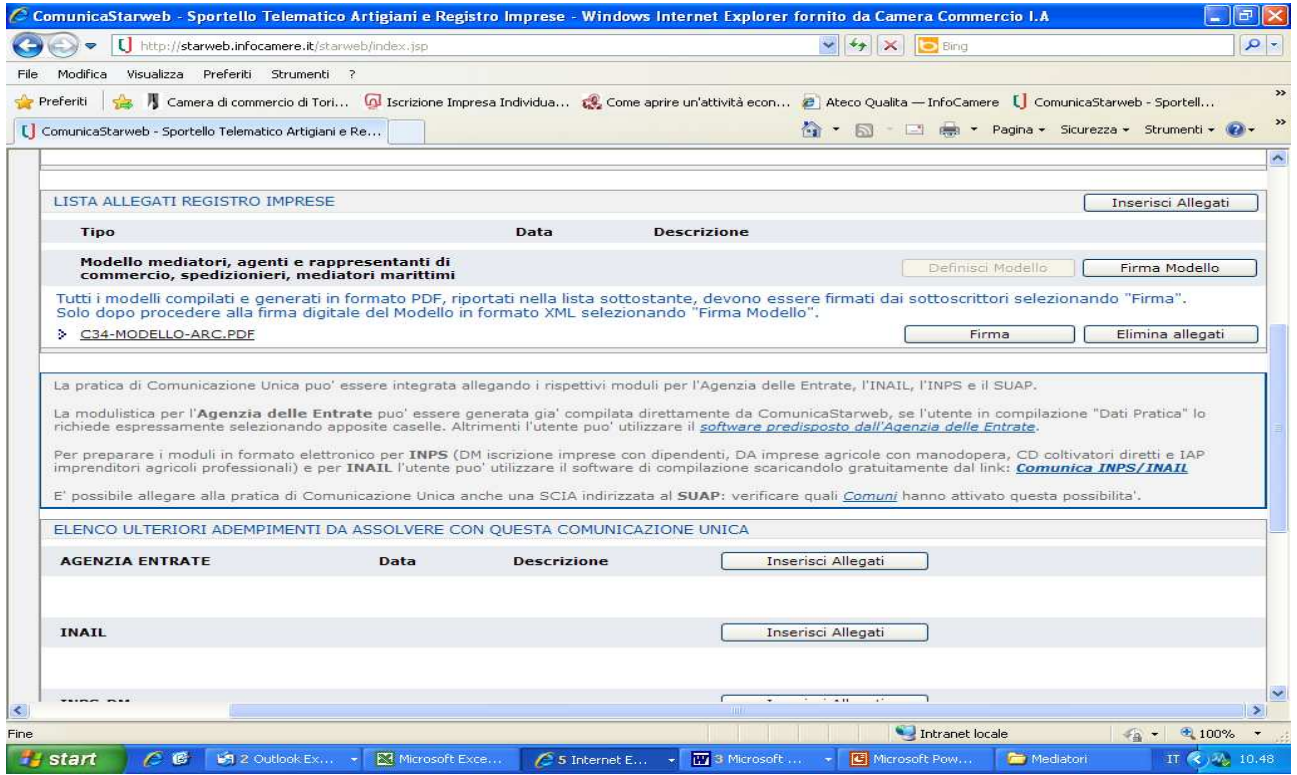

**E' necessario firmare digitalmente ed allegare alla pratica il file PDF relativo al modello ARC ed il file XML (attraverso "Firma Modello).** 

**Il modello Arc deve essere firmato digitalmente dal titolare. Nel caso in cui la domanda sia presentata da un soggetto delegato, il modello deve essere stampato per poter apporre la firma autografa del titolare, deve successivamente essere scansionato ed allegato alla pratica firmata digitalmente dal soggetto delegato, includendo necessariamente anche procura e copia del documento di riconoscimento del titolare.**